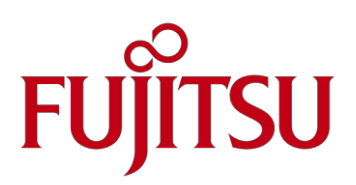

# Сведения о продукте

## Erase Disk

#### Преимущества:

Erase Disk — это разработанная специалистами Fujitsu Technology Solutions функция, интегрированная в системную микропрограмму (UEFI: Unified Extensible Firmware Interface), которая позволяет надежно удалить все данные с жесткого диска. Основная цель этой функции — удалить все конфиденциальные данные с жесткого диска перед его утилизацией или продажей всего компьютера в целом. Также она может быть использована для удаления всей информации с жесткого диска, например, перед установкой новой операционной системы.

Основные преимущества данной функции, по сравнению со специализированными программными решениями:

- отсутствие дополнительных расходов
- не требуется установка, поскольку данная функция реализована на основе интерфейса UEFI
- часть BIOS и будет доступна в течение всего срока эксплуатации системной платы

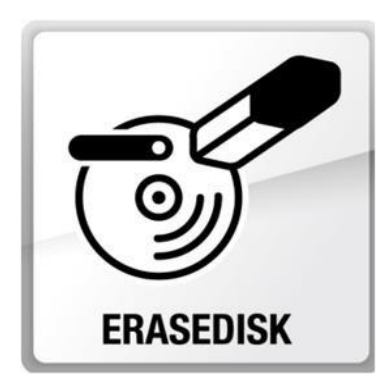

#### Краткое описание:

Приложение называется EraseDisk, запускается после выполнения теста системы при включении питания Power On Self Test (POST), как компонент стандартной микропрограммы UEFI . Чтобы удалить данные с жесткого диска: приложение может быть выбрано и запущено только при установленном пароле администратора. Введите пароль администратора в настройках BIOS.

Чтобы автоматически запустить приложение при следующей перезагрузке, установите переключатель Erase Disk в положение Start. После запуска приложения в целях безопасности необходимо будет снова ввести пароль администратора. На экран будет выведен диалог, в котором вы сможете выбрать один, несколько или все жесткие диски, в зависимости от количества подключенных к системе жестких дисков.

Выберите жесткий диск, на котором требуется удалить информацию.

EraseDisk имеет четыре варианта удаления: от fast (быстрый, с одним циклом удаления) до very secure (чрезвычайно надежный, с 35 циклами удаления): Zero Pattern (запись нулей, 1 проход) German BSI/VSITR (7 проходов) DoD 5220.22-M ECE (7 проходов) Guttmann (35 проходов)

Выберите требуемый алгоритм удаления информации с жесткого диска. Далее пользователь может выбрать задачи, которые будут выполнены после завершения удаления информации с жесткого диска:

- Reset Password (сброс пароля)
- Load Setup Defaults (загрузить настройки по-умолчанию)
- Shutdown System (отключение системы)

### Выберите требуемую задачу.

Начинается процесс удаления информации.

Полное стирание диска может быть зафиксировано на внешнем накопителе с интерфейсом USB в аудиторском протоколе. В зависимости от выбранного алгоритма, длительность процедуры удаления 1 ГБ информации может варьироваться от 10 секунд до 10 минут.